在刚参加工作的第一年,有个很头疼的问题需要处理,那就是要做银行余额调节表 ,当时部门的同事基本靠肉眼来识别,最多用个排序,效率太低,后来寻求函数来 解决,就发现了countif这个函数。

在实际工作中,往往银行流水是比较大的,为了方便演示,我做了个简化的银行余 额调节表企业账与银行账的底稿,企业与银行的借贷方向一般是相反的。

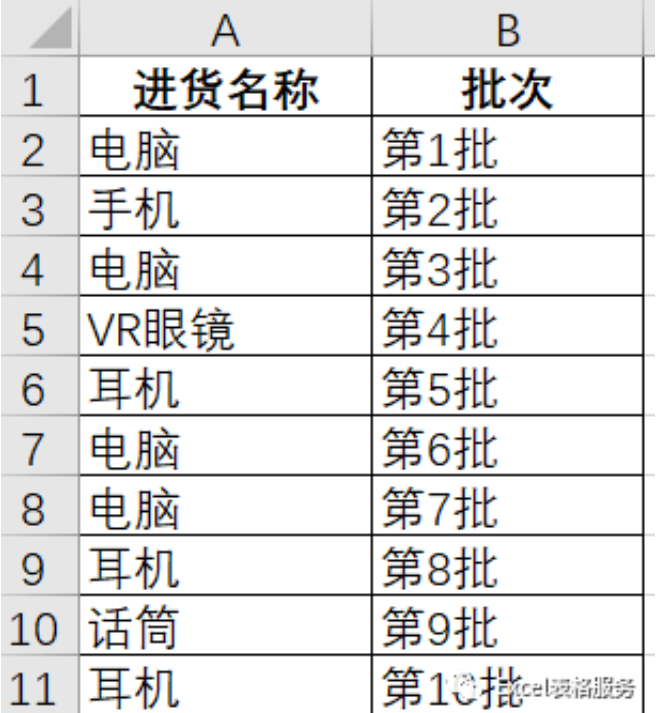

假设要算电脑的的批次,可以输入 "=COUNTIF(A2:A11,"电脑")"就可以得到4 这个结果。到这里,虽然大家知道COUNTIF的用法了,但对于开头的银行余额调节 表要怎么做还是懵逼的。

没关系,在做之前还得讲一下数据相对引用,绝对引用和混合引用,就是那个美元 符号\$在列号前还是行号前,如果知道的朋友直接跳过。

相对引用:假设初始单元格B1输入=sum(A1:A4)。大家可以看到没有美元符号, 这个就是相对引用, 假设将B1单元格公式直接向下复制到B2, 大家会发现B2单元 格的公式变成了=sum(A2:A5),如果将B1单元格公式向右复制到C1,那C1单元格 的公式就会变为=sum(B1:B4)。

绝对引用:假设初始单元格B1输入=sum(\$A\$1:\$A\$4)。大家会看到无论拖动到B2 还是C1单元格,公式都未发生变化。

混合引用: 假设初始单元格B1输入=sum(A\$1:A\$4), 或是输入=sum(\$A1:\$A4), 大家会发现在拖动到B2或是C1单元格横或纵方向上有一个没有发生变化,具体大 家可以自己去尝试。

到这儿我们就可以开始对开头的银行余额调节表进行操作了,具体操作可见录频, 重点是理解这个混合引用,就是锁定行的操作。

先对在下面录频中的公式进行解释

E4单元格中COUNTIF(**D\$4:D4**

,D4)<=COUNTIF(\$H\$4:\$H\$20,D4),**D\$4:D4**

的作用就是在公式向下复制的时候会

逐渐变为**D\$4:D5**,**D\$4:D6...**

,这样随着不断向下复制,这个COUNTIF(**D\$4:D4**

,D4)所代表的区域也会不断变大,以数字1000为例,这个公式拖到最后,D列数字 1000的数量将是5个,而且是从1逐渐增至5,而"<="右边的COUNTIF(\$H\$4:\$ H\$20,D4)意为左边D4的数据在右边的区域中有多少个,这个区域\$H\$4:\$H\$20因 为采用绝对引用,这个数据是不会变的,同样以数字1000为例,在H列的数字100 0的个数是4,通过比较就会发现D列会多一个1000,那我们就很容易找出这个差异 了,企业账这边多1000,但是具体是哪笔1000还需大家在核对,但这已经能大大 减轻工作量了。